Here is how to join the meeting.

**Title:** IAEG-SDG Tier reclassification meeting

**Date and Time:** Thursday, 17 January 2019, 8:30am Eastern Standard Time (GMT-05:00) **Location:** Virtual

- 1. Visit https://undesa.webex.com/undesa/j.php?MTID=m9ca98fed13287b79acf0bb9ccded6380
- 2. You will be requested to provide your name **(Please include your organization in parentheses)** and email address. Click ok.
- 3. Follow the instructions. You may be requested to provide meeting number and password.
	- **a.** Meeting number: **731 478 310**
	- b. password: **Meet1234**
- 4. Click **Join**. The WebEx Meeting Center application will launch automatically. As soon as the application finishes loading you will be in the meeting.
- 5. If you see a Voice Conference popup window, click "Yes" to participate.

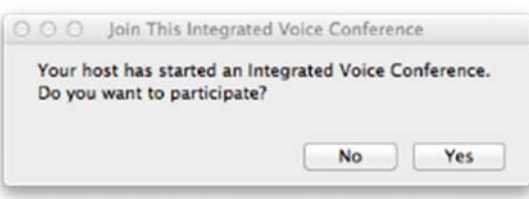

6. Otherwise, go to the top menu and select "*Audio*" → *"Integrated VoIP"* → *"Join Conference"* :

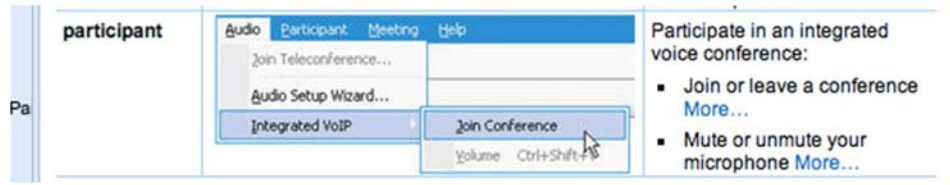

- 7. *Please remember to have the sound on and to use headphones if your computer doesn't have speakers.* If you wish to speak during the meeting, usage of a headset is recommended to avoid acoustic feedback.
- 8. After you join the meeting,
	- a. Please **turn off your video feed if your video is on**. (You can do that by clicking on the green video icon  $\blacksquare$  on the right of your name in the participant list. Once the video feed is off, it will turn into grey).
	- b. Please **mute your audio**. (Otherwise your audio will be muted by the host)
- 9. To leave a meeting, close or quit the WebEx Meeting Center application or click "*Leave Meeting"*.

## **\*\*\*New\*\*\***

Global call-in numbers: https://bit.ly/2LNReCD

Toll-free calling restrictions: https://www.webex.com/pdf/tollfree\_restrictions.pdf